### PLAYBOX

### INFORMATION AND COMMUNICATIONS TECHNOLOGY

STANDARD 1

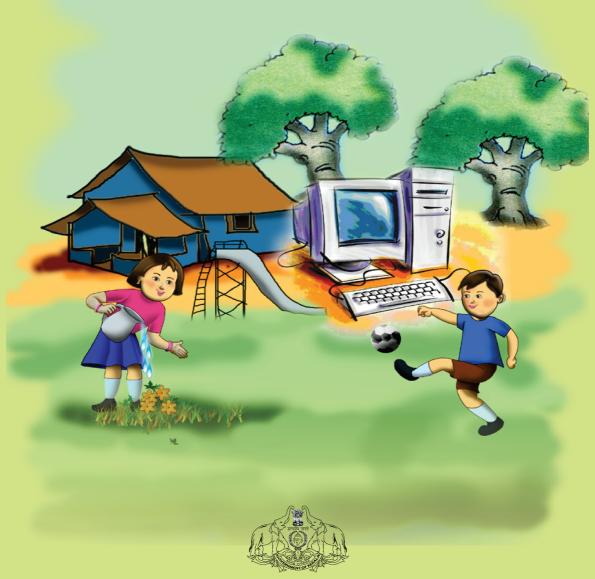

GOVERNMENT OF KERALA
GENERAL EDUCATION DEPARTMENT

State Council for Educational Research and Training (SCERT) 2017

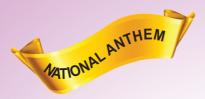

Jana-gana-mana adhinayaka jaya he Bharatha-bhagya-vidhata, Punjab-Sindh-Gujarat-Maratha Dravida-Utkala-Banga Vindhya-Himachala-Yamuna-Ganga Uchchala-Jaladhi-taranga Tava subha name jage, Tava subha asisa mage, Gahe tava jaya gatha. Jana-gana-mangala-dayaka jaya he Bharatha-bhagya-vidhata, Jaya he, jaya he, jaya jaya jaya jaya he!

India is my country. All Indians are my brothers and sisters.

I love my country, and I am proud of its rich and varied heritage. I shall always strive to be worthy of it.

I shall give my parents, teachers and all elders respect, and treat everyone with courtesy.

To my country and my people, I pledge my devotion. In their well-being and prosperity alone lies my happiness.

#### Prepared by:

#### IT@School Project

PLEDGE

Poojappura, Thiruvananthapuram-12, Kerala

for State Council of Educational Research and Training (SCERT)

Poojappura, Thiruvananthapuram - 12, Kerala

First Edition : 2017

Website : www.itschool.gov.in, www.scertkerala.gov.in

email : contact@itschool.gov.in, scertkerala@asianetindia.com

Phone : 0471-2529800, 0471-2341883, Fax: 0471-2529810, 0471-2341869

Type setting : IT@School Project
Layout : IT@School Project
Printed at : KBPS, Kakkanad, Kochi

© Department of Education, Government of Kerala

### **Dear Children**

Here is a friend who can give you fun and facts!

Help you view pictures, draw and blend colours!

Like a soulmate comes the computer!

With new knowledge and games!

Come on! Play and Learn with the Computer!

Wish you all success.

Dr. J. PRASAD

Director

SCERT

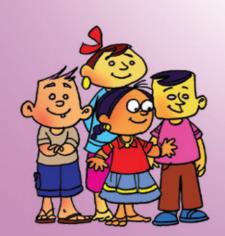

#### **TEXTBOOK DEVELOPMENT COMMITTEE**

### Information and Communications Technology Standard 1

#### CHAIRMAN K. ANVAR SADATH

Executive Director, IT@School Project, Thiruvananthapuram

#### **MEMBERS**

Rajesh M.P., District Co-ordinator, IT@School Project, Kasaragode
G. Devarajan, Master Trainer, IT@School Project, Ernakulam
Abdul Hakkeem C.P., Master Trainer, IT@School Project, Malappuram
Pradeepkumar Mattara, Master Trainer, IT@School Project, Malappuram
Gireesh Mohan P.K., Master Trainer, IT@School Project, Kannur
Shankaran K., Master Trainer, IT@School Project, Kasaragode
K. Sabarish, Master Trainer, IT@School Project, Malappuram
T. P. Venugopalan, Master Trainer, IT@School Project, Malappuram
Krishnan M.P., Master Trainer, IT@School Project, Malappuram
Vasudevan K.P., Master Trainer, IT@School Project, Thrissur
P. Yahiya, G.G.M.G.H.S.S. Chalappuram, Kozhikkode
Santhosh V., Master Trainer, IT@School Project, Alappuzha
Suresh S. R., Master Trainer, IT@School Project, Kozhikkode

#### **ENGLISH TRANSLATION**

Aneesh Lawrence, Master Trainer, Thrissur Arun Peter, Master Trainer, Thrissur Subaida P. A., Master Trainer, Thrissur

#### LANGUAGE EXPERT

Dr. Chitra V. R.

Assistant Professor, Dept. of English, University College, Thiruvananthapuram

#### **CARTOONS**

E. Suresh, Cartoonist, Pallikkara, Kozhikkode Moosa Musthajib, Drawing Teacher, MMET HS, Melmuri, Malappuram

#### **ACADEMIC CO-ORDINATOR**

Dr. Meena. S., Assistant Professor, SCERT, Thiruvananthapuram

#### **CO-ORDINATOR**

Hasainar Mankada, Master Trainer, IT@School Project, Malappuram

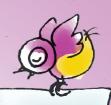

### **CONTENTS**

| COMPUTER                           | 09 |
|------------------------------------|----|
| 1. WHO'S HIDING?                   | 10 |
| 2. FIND WITH A CLICK               | 11 |
| 3. CATCH THE FISH                  | 12 |
| 4. WATER THE PLANTS                | 13 |
| 5. HIDE AND SEEK                   | 14 |
| 6. COUNT AND DRAW                  | 15 |
| 7. MY SWEET HOME                   | 16 |
| 8. WHO COMES FIRST?                | 18 |
| 9. ONE, TWO, THREE                 | 19 |
| 10.HOW MANY DOTS?                  | 20 |
| 11.RAIN OF LETTERS                 | 21 |
| 12.BRING THE BIRD HOME             | 22 |
| 13.COUNT AND LEARN                 | 24 |
| 14.COUNT AND ARRANGE               | 25 |
| 15.ONE PLUS ONE TWO, TWO MARIGOLDS | 26 |
| 16.LET'S ADD                       | 27 |
| 17.THE MAGICIAN'S HAT              | 29 |
| 18.WHOSE SHADOW?                   | 30 |

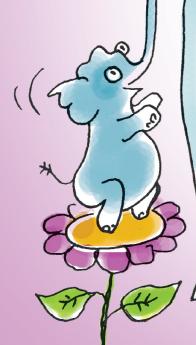

#### To the teacher,

**Kalippetti** comes with a host of simple activities for children. The book is primarily based on GCompris, Tux Paint and pySiogame. GCompris enables the children to learn through games while Tux Paint, designed for primary learners, enhances their drawing skill. pySiogame strengthens their reading skill, basic concepts of Maths, sense of colour and reasoning.

GCompris has games to explore the possibilities of ICT in langauge learning and mathematics to strengthen word power and numerical knowledge. Games related to various textual situations ensure positive learning outcomes as well as instil in the students basic knowledge about computers.

The first five lessons mainly deal with the basic knowledge and working of a computer. COUNT AND DRAW, WHO COMES FIRST, ONE,TWO,THREE, HOW MANY DOTS?, COUNT AND LEARN, COUNT AND ARRANGE, ONE PLUS ONE TWO, TWO MARIGOLDS, LET'S ADD and THE MAGICIAN'S HAT have been designed so as to reinforce the basic concepts of Mathematics. The content related activities give the learners ample opportunities to explore the concepts of size, ascending order, addition and subtraction of numbers through various games.

Games that ensure learning outcomes related to the colour and shape of various objects and the things around us are included in My Sweet Home and BRING THE BIRD HOME. It creates opportunities for the students to identify the words both orally and through writing. These activities can be given as extension to Veedu Nalla Veedu in Kerala Reader Malayalam text book.

These activities are designed to provide excellent learning experience to the learner by catering to the child's learning ability. The learning activities are also devised taking into consideration the needs of CWSN (Children With Special Needs). Hope the activities will be carried out through a wide variety of games as to lead the child to the world of knowledge and sense of sight, sound and touch.

Games and activities of the textbook are not the final word. It should not be like that. It has to be noted that you should also include simple and activity-oriented methods for classroom transactions.

### **COMPUTER**

### Computer

I'm a marvellous machine! Your lovable friend.

Hold the mouse and talk to me!

Watch my screen and see the sights!

Stream the music and enjoy to your heart!

Scribble and scrawl and rejoice with me...

Play the games and learn through fun!!

Come let's ...

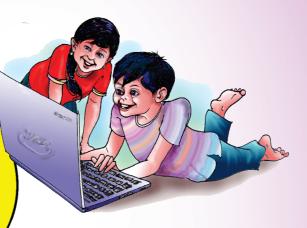

Let's play,
Draw pictures,
Listen to music,
Watch movies,
Solve problems,

and type letters.

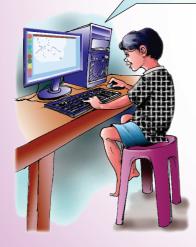

Can you name me...?

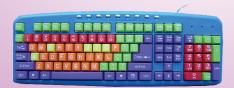

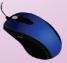

# 1 who's HIDING?

Erase the boxes and find out who is hiding.

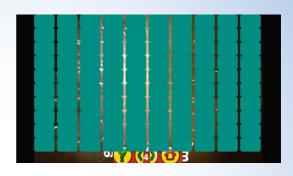

How can you erase the boxes?

Move the mouse.

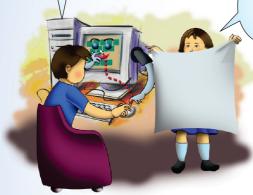

Can you name the pictures which you got?

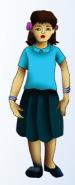

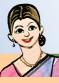

#### To the Teacher Towards the Activity

Applications ⇒ Education ⇒ Educational suite GCompris

Discover the computer **⇒** Mouse-manipulation

activities Move the mouse

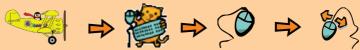

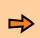

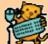

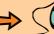

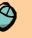

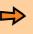

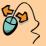

Open the game for children

# 2 FIND WITH A CLICK

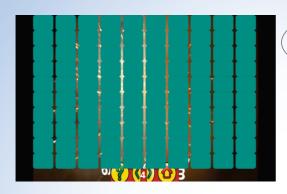

Is there anything inside?

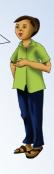

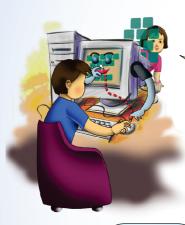

Click the mouse to remove the boxes in this game

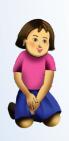

Click the left button of the mouse

Did you find who is hiding here...?

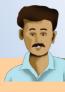

To the Teacher

To open the game

GCompris 

⇒ Discover the computer 

⇒ Mouse-manipulation activities **⇒** Click the mouse

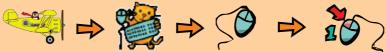

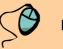

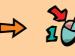

# 3 CATCH THE FISH

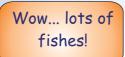

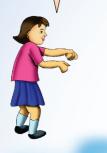

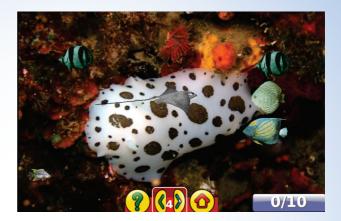

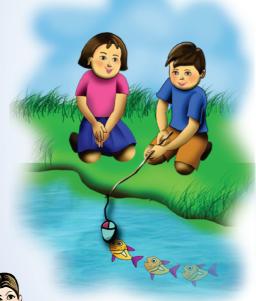

you can
win the game by
catching 10 fishes. In
the next game the
speed of the fish
will be increasing

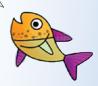

To the Teacher

To open the game

GCompris ⇒ Discover the computer ⇒ Mousemanipulation activities ⇒ Click on Me

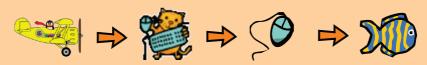

Watch the movement of the fish. You can catch the fish by clicking on the fish using the mouse pointer.

# 4 WATER THE PLANTS

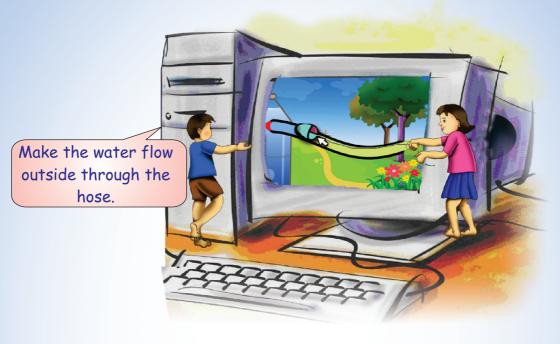

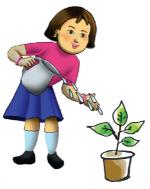

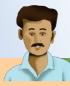

To the Teacher

To open the game

GCompris → Discover the computer → Mousemanipulation activities → Control the hose-pipe

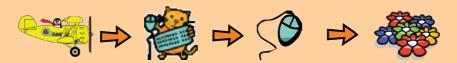

Move the mouse pointer through the hose from the water tank. You can see the movement of water along with the mouse pointer.

# 5 HIDE AND SEEK

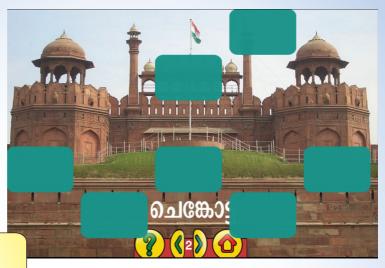

Find out who is hiding by removing the boxes ....

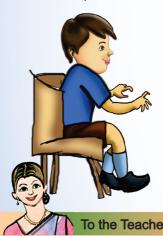

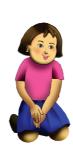

See what happens when you click twice on each box.

To the Teacher To open the game

GCompris → Discover the computer → Mousemanipulation activities → Double click the mouse

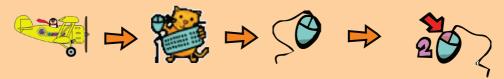

The boxes will disappear when you double click the left button of the mouse.

# 6 COUNT AND DRAW

Join the dots and find out the hidden person.

Click on the circles in the order as shown in the figure.

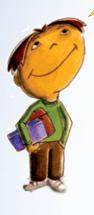

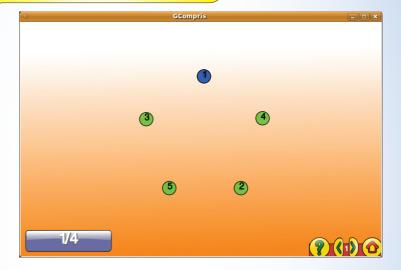

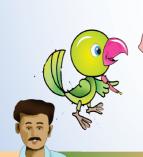

To play this game, you must know how to count

To the Teacher

To open the game

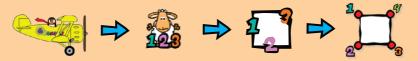

Click on the numbers in the given order.

# 7 MY SWEET HOME

### Do you like Tara's house?

Shall we paint the house? Don't forget to include Tara's friends too.

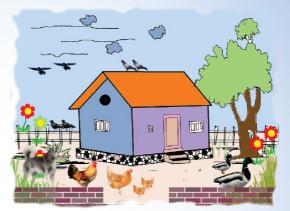

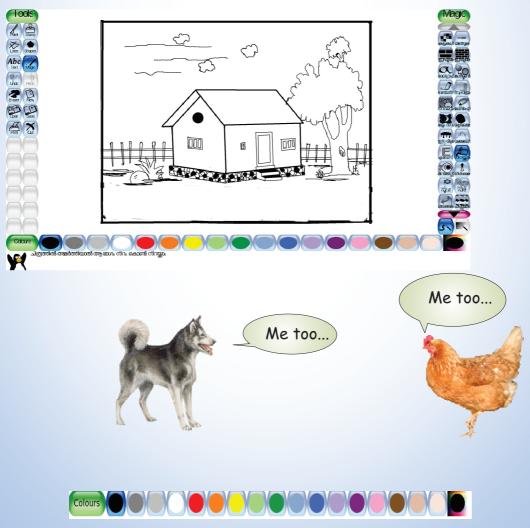

Pick out the colour and click on the picture.

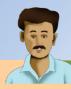

#### To the Teacher

Do the activity using Tux Paint.

### To open Tux Paint

Applications ⇒Education ⇒Tux Paint

### To select the picture

Click on the tool and open the image of the house.

#### To give colour

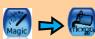

Click on the tool and pick the colour.

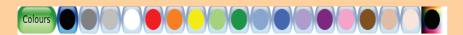

click on the picture.

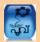

Draw the flower

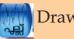

Draw the grass

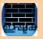

Draw the brick

### To include Stamp

Click on the tool and add the stamp.

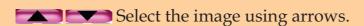

Using the arrows, we can select different images.

### To enlarge the image

Use \_\_\_\_

# 8 WHO COMES FIRST?

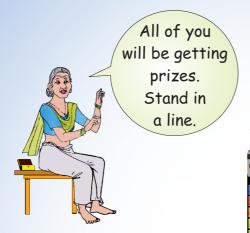

Let's play the game of arranging the numbers in a particular order.

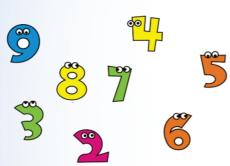

Re-arrange the above numbers so they are in the ascending order.

| Sorting Numbers | Institute | Institute | Institute | Institute | Institute | Institute | Institute | Institute | Institute | Institute | Institute | Institute | Institute | Institute | Institute | Institute | Institute | Institute | Institute | Institute | Institute | Institute | Institute | Institute | Institute | Institute | Institute | Institute | Institute | Institute | Institute | Institute | Institute | Institute | Institute | Institute | Institute | Institute | Institute | Institute | Institute | Institute | Institute | Institute | Institute | Institute | Institute | Institute | Institute | Institute | Institute | Institute | Institute | Institute | Institute | Institute | Institute | Institute | Institute | Institute | Institute | Institute | Institute | Institute | Institute | Institute | Institute | Institute | Institute | Institute | Institute | Institute | Institute | Institute | Institute | Institute | Institute | Institute | Institute | Institute | Institute | Institute | Institute | Institute | Institute | Institute | Institute | Institute | Institute | Institute | Institute | Institute | Institute | Institute | Institute | Institute | Institute | Institute | Institute | Institute | Institute | Institute | Institute | Institute | Institute | Institute | Institute | Institute | Institute | Institute | Institute | Institute | Institute | Institute | Institute | Institute | Institute | Institute | Institute | Institute | Institute | Institute | Institute | Institute | Institute | Institute | Institute | Institute | Institute | Institute | Institute | Institute | Institute | Institute | Institute | Institute | Institute | Institute | Institute | Institute | Institute | Institute | Institute | Institute | Institute | Institute | Institute | Institute | Institute | Institute | Institute | Institute | Institute | Institute | Institute | Institute | Institute | Institute | Institute | Institute | Institute | Institute | Institute | Inst

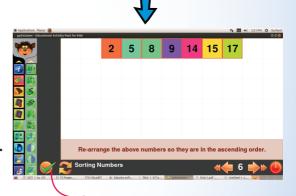

Small numbers should come first. Arrange the numbers in the boxes.

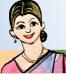

Click here to know whether it is correct or not.

To the Teacher To open the game

To open the gar

Applications ⇒Games ⇒pySioGame ⇒ Mathematics 3 Sorting and Comparing ⇒ Sorting Numbers

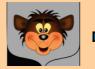

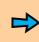

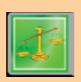

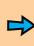

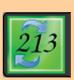

# 9 ONE, TWO, THREE

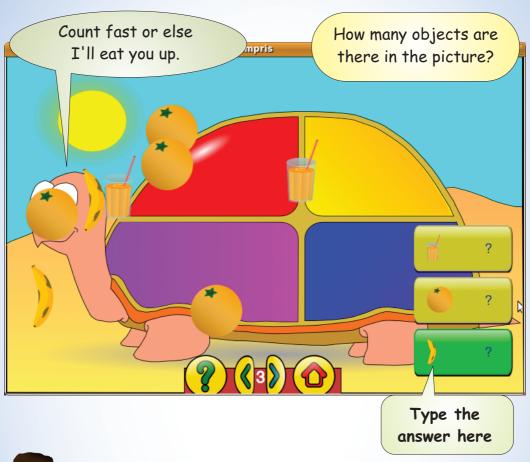

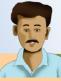

To the Teacher To open the game

GCompris → Mathematics → Numeration

Count the items

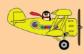

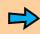

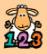

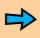

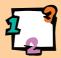

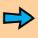

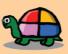

Count the objects in the picture. Type in the box given on the right side.

# 10 HOW MANY DOTS?

How many dots are there in each dice? Type the answer.

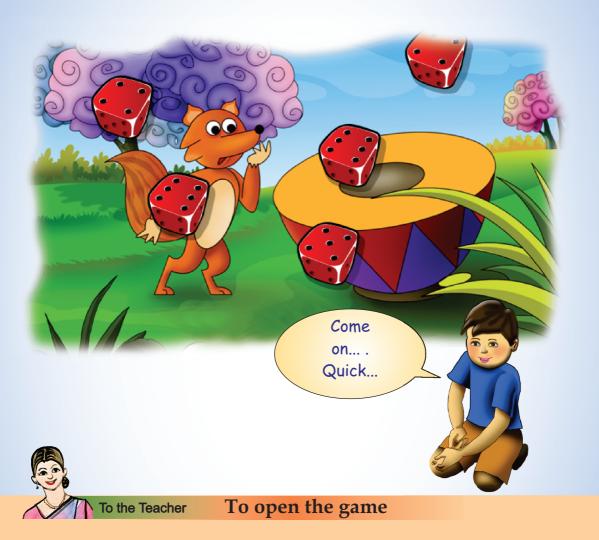

GCompris 

⇒ Discover the computer 

⇒ Keyboard
manipulation boards 

⇒ Numbers with Dice

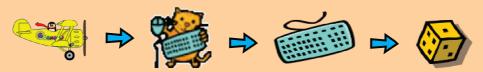

Type the number of dots on the dice using the keyboard.

## 11 RAIN OF LETTERS

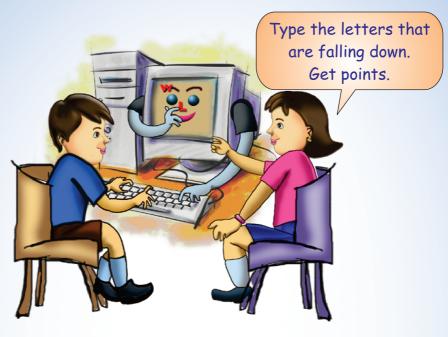

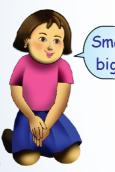

Small droplets...
bigger drops...!

To the Teacher To open the game

GCompris 

⇒ Discover the computer 

⇒ Keyboardmanipulation boards 

⇒ Simple Letters

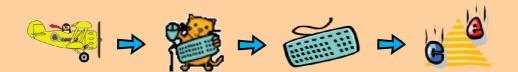

## 12 BRING THE BIRD HOME

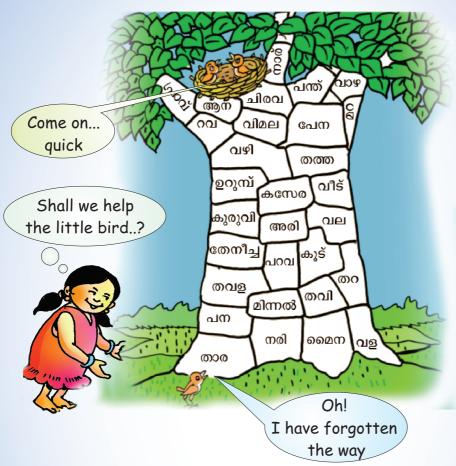

Who are there in the pictures given below? Write down.

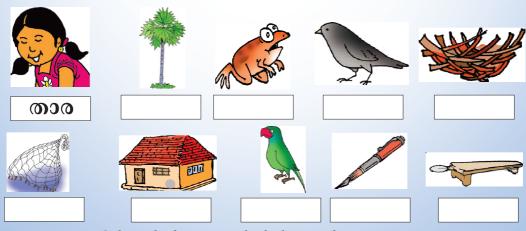

Colour the boxes in which the words are written.

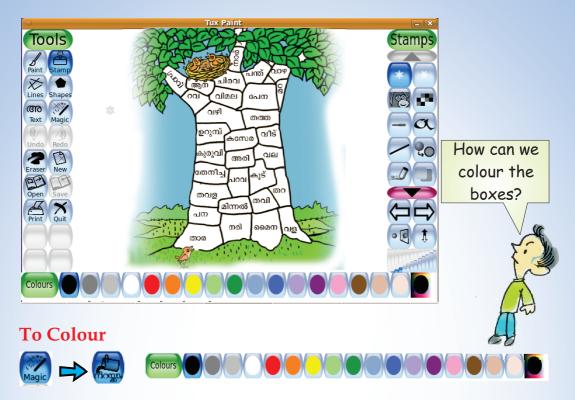

Select the colour and click on the picture.

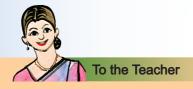

Activity using Tux Paint.

### To open Tux Paint

Applications ⇒Education ⇒Tux Paint

### To select the image

Click on the tool. Using the arrows open the picture of word tree.

#### To colour

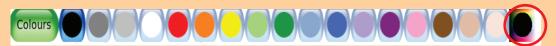

To get more colours, click on the marked circles.

## 13 COUNT AND LEARN

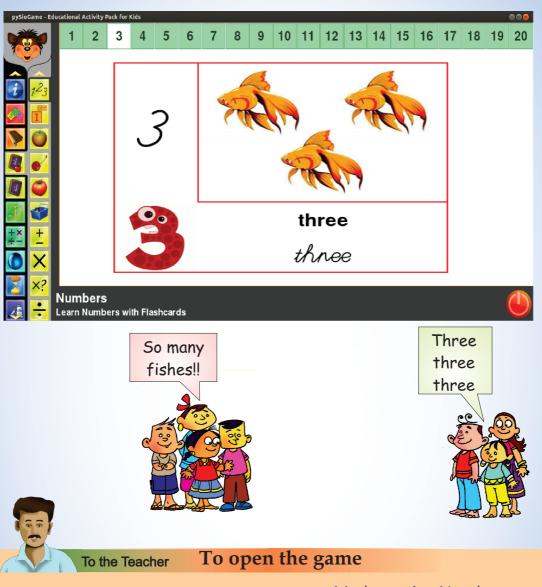

Applications ⇒Games ⇒ pySioGame → Mathematics-Numbers & Basic Operations

> Numbers-Learn Numbers with Flashcards

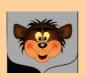

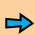

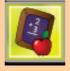

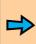

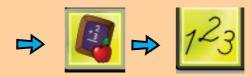

### 14 COUNT AND ARRANGE

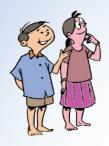

How many apples are there in this basket?

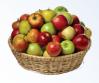

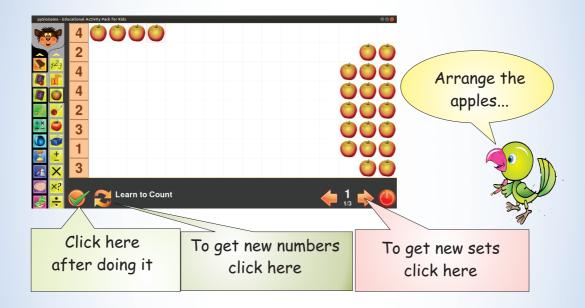

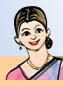

To the Teacher

To open the game

Applications → Games → pySioGame → Mathematics-Numbers & Basic Operations

→ Learn to Count

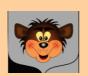

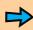

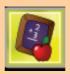

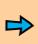

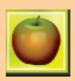

# 15 ONE PLUS ONE TWO MARIGOLDS

How many marigolds did you get to make the flower carpet?

Shall we count?

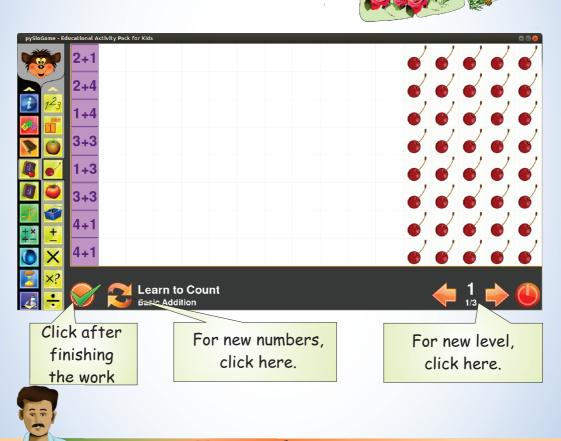

To the Teacher To open the game

Applications ⇒Games ⇒pySioGame ⇒ Mathematics Numbers & Basic Operations

**⇒** Learn to Count Basic Addition

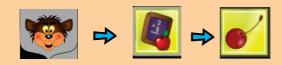

### 16 LET'S ADD

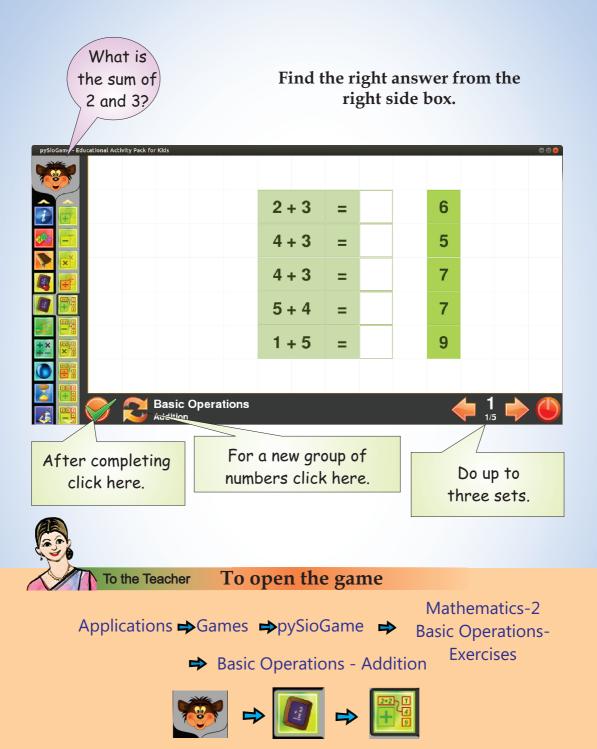

Drag the correct answers and fix them in the right boxes.

#### You can do the following activity likewise.

| pySioGame - Educational Activity Pack for Kids |        |   |   |   | ⊕⊕⊗      |
|------------------------------------------------|--------|---|---|---|----------|
|                                                |        |   |   |   |          |
|                                                | 10 - 2 | = | 8 |   |          |
|                                                | 4 - 2  | = | 6 |   |          |
|                                                | 7 - 1  | = | 3 |   |          |
|                                                | 6 - 3  | = | 2 |   |          |
| +× × × × × × × × × × × × × × × × × × ×         | 4 - 2  | = | 2 |   |          |
|                                                |        |   |   |   |          |
| Basic Operations Subtraction                   |        |   |   | 1 | <b>(</b> |

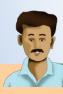

To the Teacher

### To open the game

Mathematics-2

Applications ⇒ Games ⇒ pySioGame ⇒ Basic Operations-**Exercises** 

**⇒** Basic Operations - Subtraction

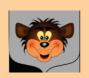

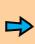

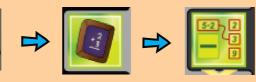

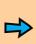

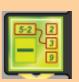

### 17 THE MAGICIAN'S HAT

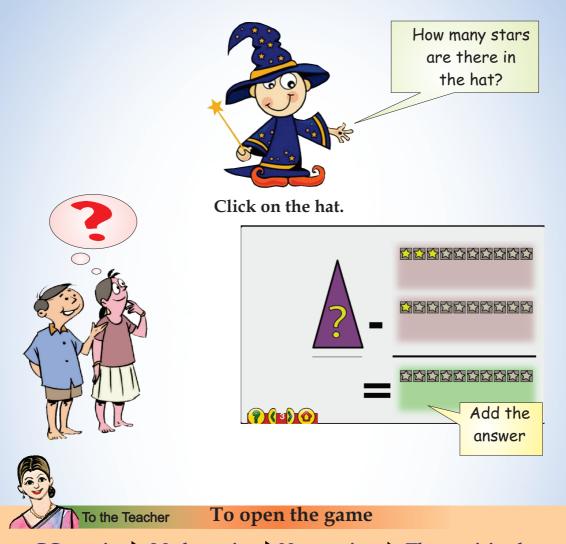

GCompris ➡ Mathematics ➡ Numeration ➡ The magician hat

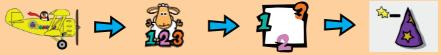

Ask them to count the stars that have gone inside and outside the hat. Click and mark the remaining stars on the hat.

Do the addition and subtraction as different activities.

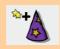

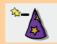

# 18 whose shadow?

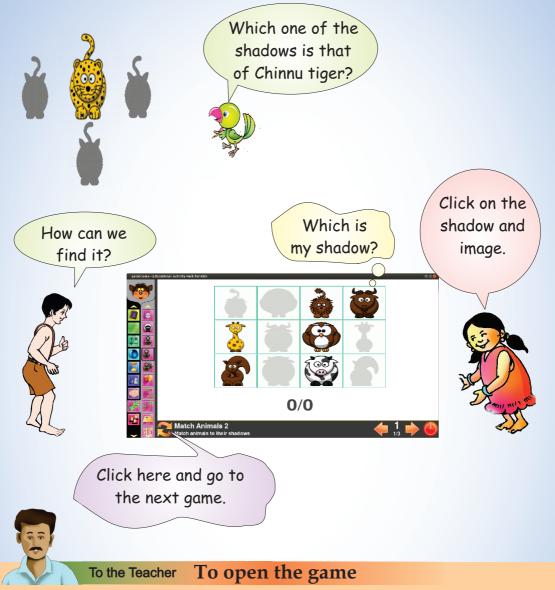

→ Match Animals 2 Match Animals to their shadows

Applications ⇒Games ⇒pySioGame ⇒Games & Mazes

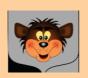

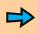

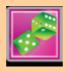

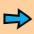

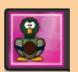

| Notes |  |  |
|-------|--|--|
|       |  |  |
|       |  |  |
|       |  |  |
|       |  |  |
|       |  |  |
|       |  |  |
|       |  |  |
|       |  |  |
|       |  |  |
|       |  |  |
|       |  |  |
|       |  |  |
|       |  |  |
|       |  |  |
|       |  |  |
|       |  |  |
|       |  |  |

| Notes |
|-------|
|       |
|       |
|       |
|       |
|       |
|       |
|       |
|       |
|       |
|       |
|       |
|       |
|       |
|       |
|       |
|       |
|       |